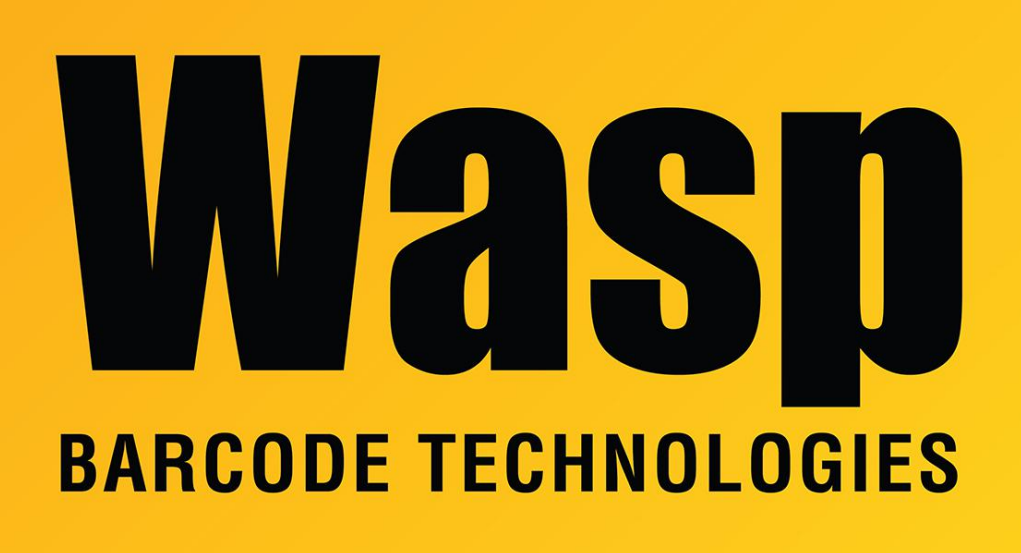

[Portal](https://support.waspbarcode.com/) > [Knowledgebase](https://support.waspbarcode.com/kb) > [Software](https://support.waspbarcode.com/kb/software) > [BarcodeMaker](https://support.waspbarcode.com/kb/barcodemaker) > [BarcodeMaker Pro:](https://support.waspbarcode.com/kb/articles/barcodemaker-pro-createaccesswizardskeys-error-prevents-access-from-closing-after-installing-b) [CreateAccessWizardsKeys error prevents Access from closing after installing BarcodeMaker](https://support.waspbarcode.com/kb/articles/barcodemaker-pro-createaccesswizardskeys-error-prevents-access-from-closing-after-installing-b)

## BarcodeMaker Pro: CreateAccessWizardsKeys error prevents Access from closing after installing BarcodeMaker

Scott Leonard - 2022-04-21 - in [BarcodeMaker](https://support.waspbarcode.com/kb/barcodemaker)

Observed on Office 365 and Office 2013

After installing BarcodeMaker Pro, Microsoft Access gives error: "An error occurred in CreateAccessWizardsKeys() Attempted to perform an unauthorized operation"

During troubleshooting activities, another PC received an error when attempting to install the BarcodeMaker add-in:

"You do not have sufficient security permission to install this Add-In. Contact your system administrator for assistance."

On this second PC, running Access as administrator allowed installation of the add-in to proceed without error.

On the first PC, running Access as administrator still gave the same error, but after rebooting the PC, another error with additional details was received:

"An error occurred in CreateAccessWizardsKeys() Access to the registry key 'HKEY\_LOCAL\_MACHINE\Software\Microsoft\Office\9.0\Access\Wizards\Control Wizards\BarcodeMaker.WaspBarcodeXCtrl.1\WaspBarcode' is denied."

This key mentioned in the error did not exist in the Registry at all.

After manually creating this key, the previous errors from the first PC no longer appear.

However, a new error appeared, warning about read-only and creating custom tool bars that wasn't there before. Dismissing this error allowed Access to continue running. Though the error appears at each launch of Access, it does not prevent the program from running. This is the only known workaround.